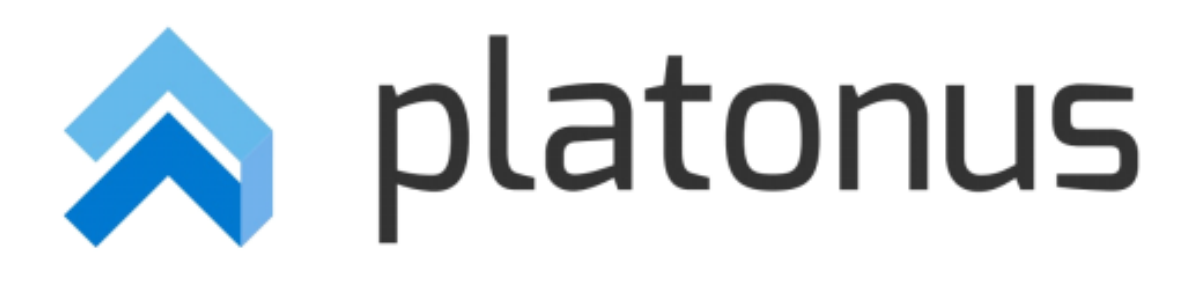

# **Platonus v.5 – инструкция пользователя АИС Платон «Обучающийся»**

**Астана – 2017**

## Оглавление

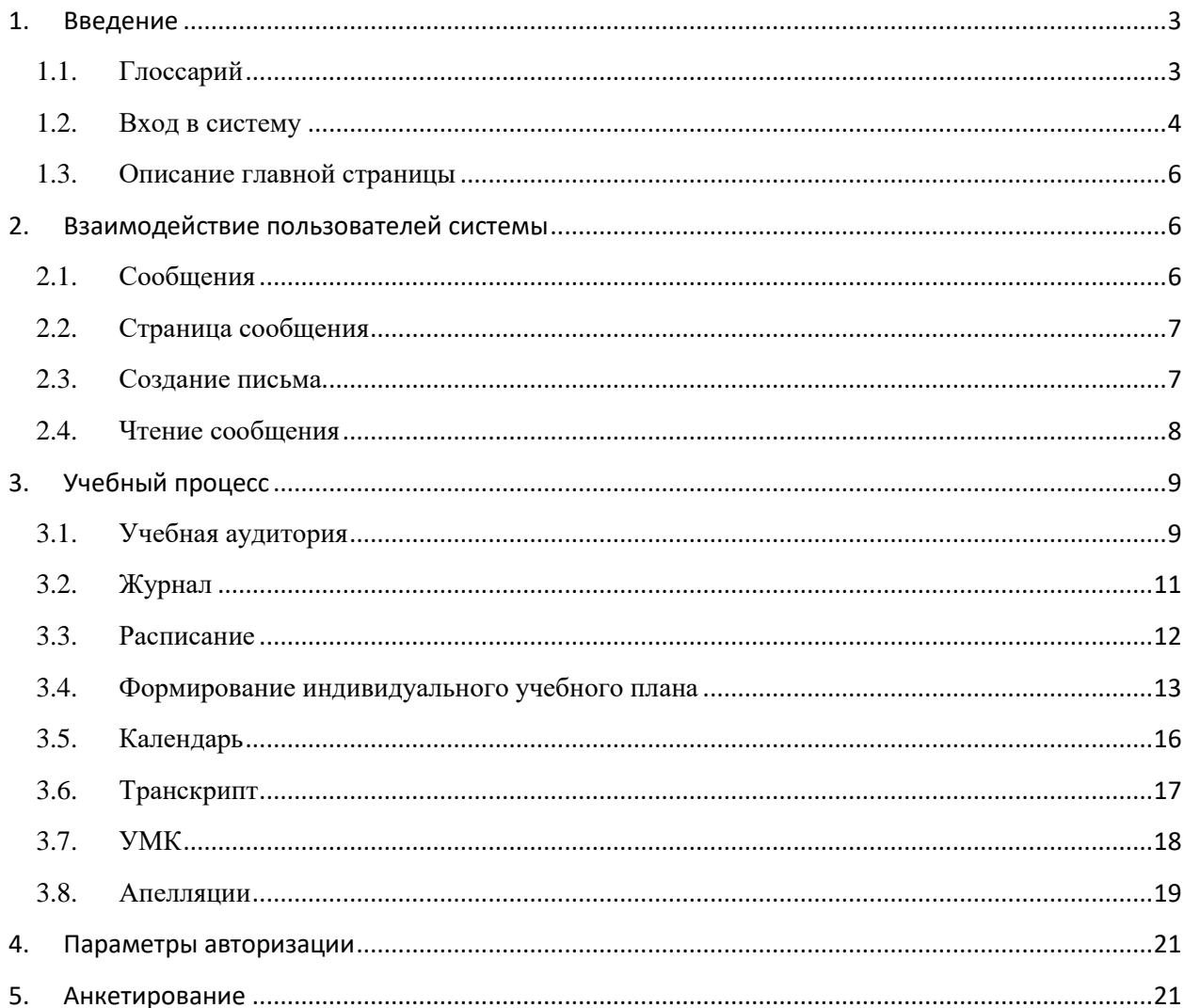

#### **1. Введение**

#### **1.1. Глоссарий**

<span id="page-2-1"></span><span id="page-2-0"></span>**Академический календарь** (Academic Calendar) – календарь проведения учебных и контрольных мероприятий в течение учебного года с указанием дней отдыха (каникул и праздников);

**Академический период (Term)** – период теоретического обучения, выбираемый высшим учебным заведением в одной из трех форм: семестр продолжительностью 15 недель, триместр продолжительностью 10 недель, квартал продолжительностью 8 недель;

**Академическая степень (Degree)** – степень освоения обучающимися соответствующих образовательных программ высшего профессионального образования, присуждаемая им высшим учебным заведением по результатам итоговой государственной аттестации;

**Академическая справка (Transcript)** – документ, установленной формы, содержащий перечень пройденных дисциплин за соответствующий период обучения с указанием кредитов и оценок;

**Бакалавр, магистр, доктор (Bachallor, Master, Doctor)** – академические степени, присуждаемые лицам, освоившим соответствующие образовательные программы высшего и послевузовского профессионального образования;

**Бакалавриат:** уровень высшего образования с нормативным сроком освоения образовательной программы 4 года с присуждением академической степени бакалавр.

**Запись на учебную дисциплину (Enrollment)** – процедура предварительной записи обучающихся на учебные дисциплины в установленном порядке

**Индивидуальный учебный план:** документ, составляемый ежегодно самостоятельно студентом на учебный год на основании рабочего учебного плана, содержит перечень учебных дисциплин, на которые он записался и количество кредитов или академических часов; индивидуальный учебный план отражает образовательную траекторию конкретного студента.

**Итоговый контроль (Final Examination)** – проверка учебных достижений обучающихся, проводимая после завершения изучения учебной дисциплины, в период промежуточной аттестации по завершению академического периода; формой проведения итогового контроля является экзамен: устный, письменный, тестирование

**Кредит -** кредит (Credit, Credit-hour) – унифицированная единица измерения объема учебной работы обучающегося/преподавателя. Один кредит равен 1 академическому часу аудиторной работы обучающегося в неделю на протяжении академического периода. Каждый академический час лекционных, практических (семинарских) и студийных занятий обязательно сопровождается 2 часами (100 минут) самостоятельной работы студента (СРС) в бакалавриате.

**Компонент по выбору -** перечень учебных дисциплин и соответствующих минимальных объемов кредитов или академических часов, предлагаемых высшими учебными заведениями, выбираемых самостоятельно и изучаемых студентами в любом академическом периоде.

**Контроль учебных достижений обучающихся** – проверка образовательных достижений обучающихся по конкретной дисциплине на основе контрольных заданий различного вида (письменных работ, тестов, практических работ, портфолио, устных опросов и др.); он подразделяется на текущий контроль, рубежный контроль и итоговый контроль.

**Общеобразовательные дисциплины** – ООД (General Education Requirament – GER) – циклы социально-гуманитарных и естественно-научных дисциплин

**Обязательный компонент (Core Subjects)** – дисциплины, изучаемые студентами в обязательном порядке по программе обучения

**Офис Регистратора -** служба, занимающаяся регистрацией всей истории учебных достижений обучающегося и обеспечивающая организацию всех видов контроля знаний и расчет его академического рейтинга.

**Пререквизиты -** дисциплины, содержащие перечень знаний, умений и навыков, необходимых для освоения изучаемой дисциплины.

**Постреквизиты -** дисциплины, содержащие перечень знаний, умений и навыков, необходимых для освоение последующих дисциплины.

**Рубежный контроль успеваемости (Midterm Examination)** – периодическая проверка учебных достижений обучающихся, проводимая согласно утвержденному академическому календарю преподавателем, ведущим учебные занятия

**Самостоятельная работа студента (СРС)** – работа по определенному перечню тем, отведенных на самостоятельное изучение, обеспеченных учебно-методической литературой и рекомендациями, контролируемые в виде тестов, контрольных работ, коллоквиумов, рефератов, сочинений и отчетов; в зависимости от категории обучающихся она подразделяется на СРС – самостоятельная работа студента, СРМ – самостоятельная работа магистранта и СРД – самостоятельная работа докторанта

**Самостоятельная работа студента под руководством преподавателя (СРСП) (Office Hours)** – внеаудиторная работа обучающегося под руководством преподавателя, указанная в расписании; в зависимости от категории обучающихся она подразделяется на: СРСП – самостоятельная работа студента под руководством преподавателя и СРМП – самостоятельная работа магистранта под руководством преподавателя

**Текущий контроль успеваемости** – систематическая проверка учебных достижений обучающихся по каждой теме и/или разделу учебной дисциплины, проводимая преподавателем, ведущим учебные занятия

**Типовой учебный план -** основной документ, являющийся составной частью государственного общеобязательного стандарта образования по специальности и устанавливающий обязательные компоненты в виде перечня учебных дисциплин, объединенных в циклы ООД, БД, ПД с указанием минимальных кредитов необходимых для освоения обучающимися.

**Эдвайзер (Advisor)** – преподаватель выпускающей кафедры, обеспечивающий функции наставника обучающегося по соответствующей специальности, оказывающий содействие в выборе траектории обучения (формировании ИУП) и освоении образовательной программы в период обучения.

**Учебно-методический комплекс (УМК) дисциплины** – это совокупность учебнометодической документации, средств обучения и контроля, разрабатываемых для каждой дисциплины. УМК должен включать полную информацию, достаточную для прохождения дисциплины. УМК предназначены для обеспечения открытости образовательного процесса и должны быть доступны любому пользователю.

# <span id="page-3-0"></span>**1.2. Вход в систему**

Для входа в систему необходимо сделать следующее:

1. Откройте браузер (Google Chrome или другой).

В адресной строке укажите адрес портала. В результате перед Вами должна появиться страница авторизации и выбора языка (Рис. 1).

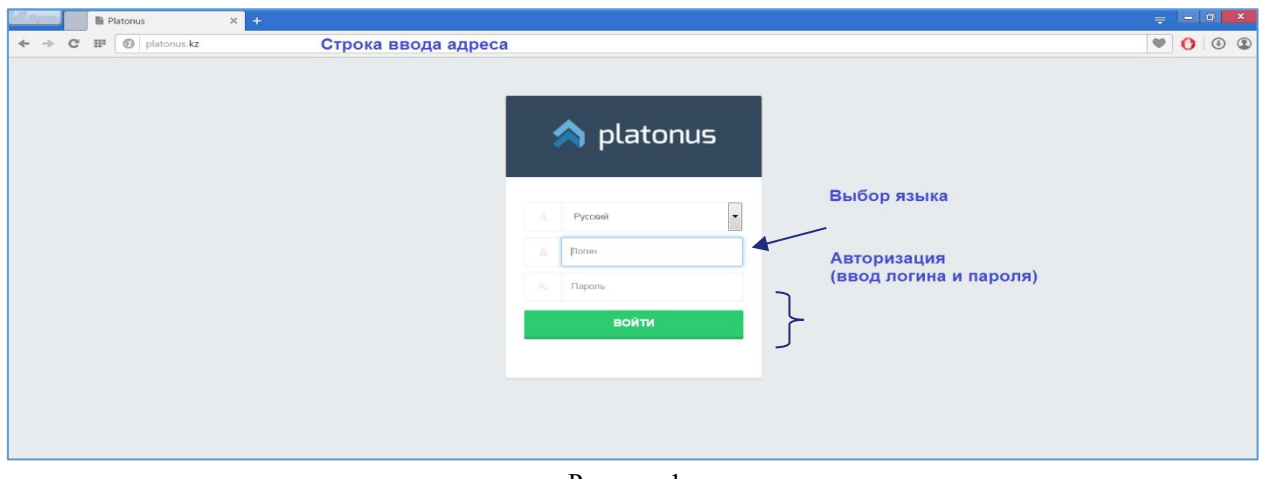

Рисунок 1.

Если страница не появилась, значит, адрес введен неправильно или Ваш компьютер не подключен к сети.

На странице выбора языков выберите язык из выпадающего списка. Системой поддерживаются 3 языка – казахский, русский и английский. После выбора языка интерфейса, необходимо ввести данные авторизации (логин и пароль выдается службой офис-регистратора). При успешной авторизации Вы попадете на главную страницу Вашего личного кабинета (Рис. 2).

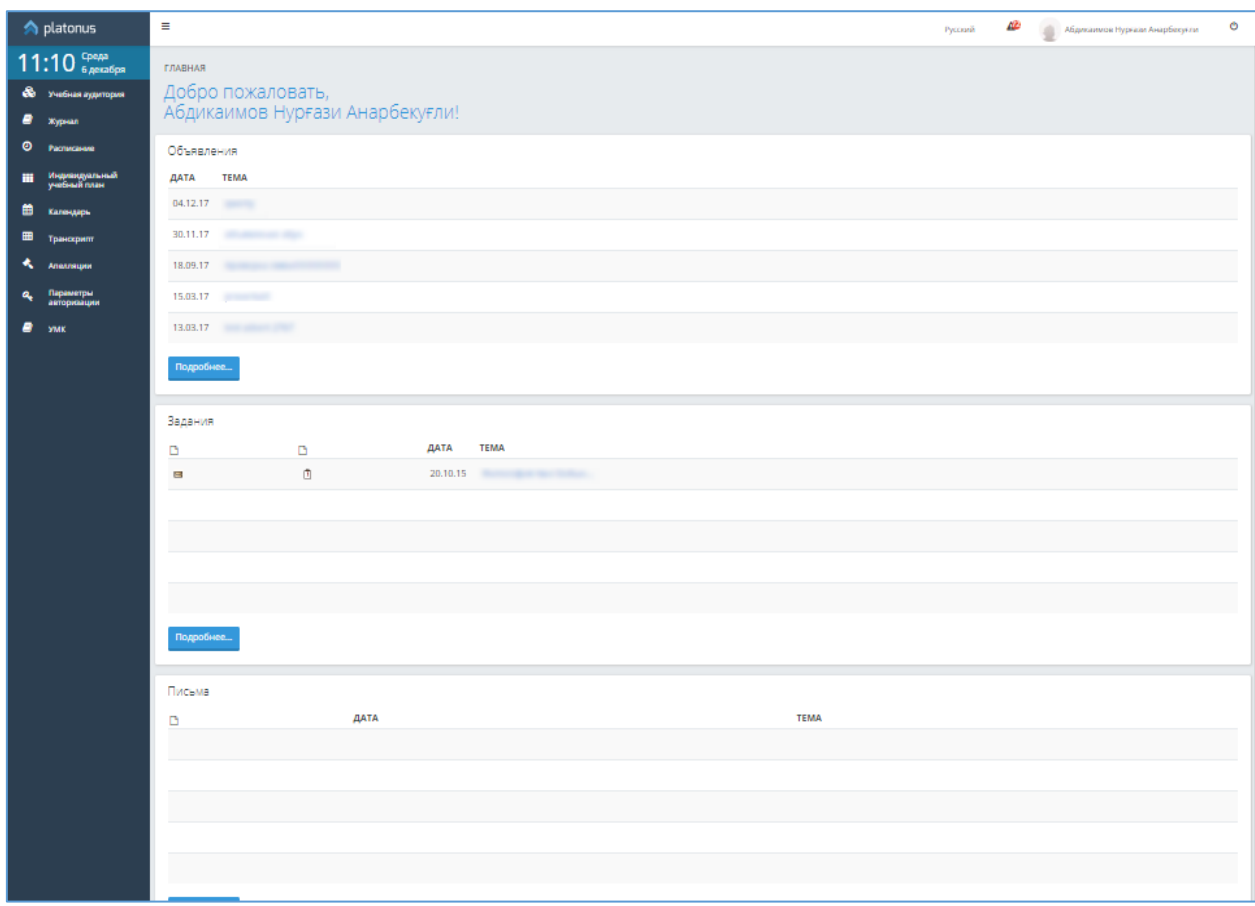

## **1.3. Описание главной страницы**

<span id="page-5-0"></span>На главной странице отображается наиболее важные для работы данные. Страница поделена на 4 основные части (Рис. 1):

- 1. Приветствие;
- 2. Информация о пользователе;
- 3. Сообщения. В данной области отображаются последние присланные вам письма, задания и объявления. Для просмотра сообщения кликните по его названию;
- 4. Основное меню.

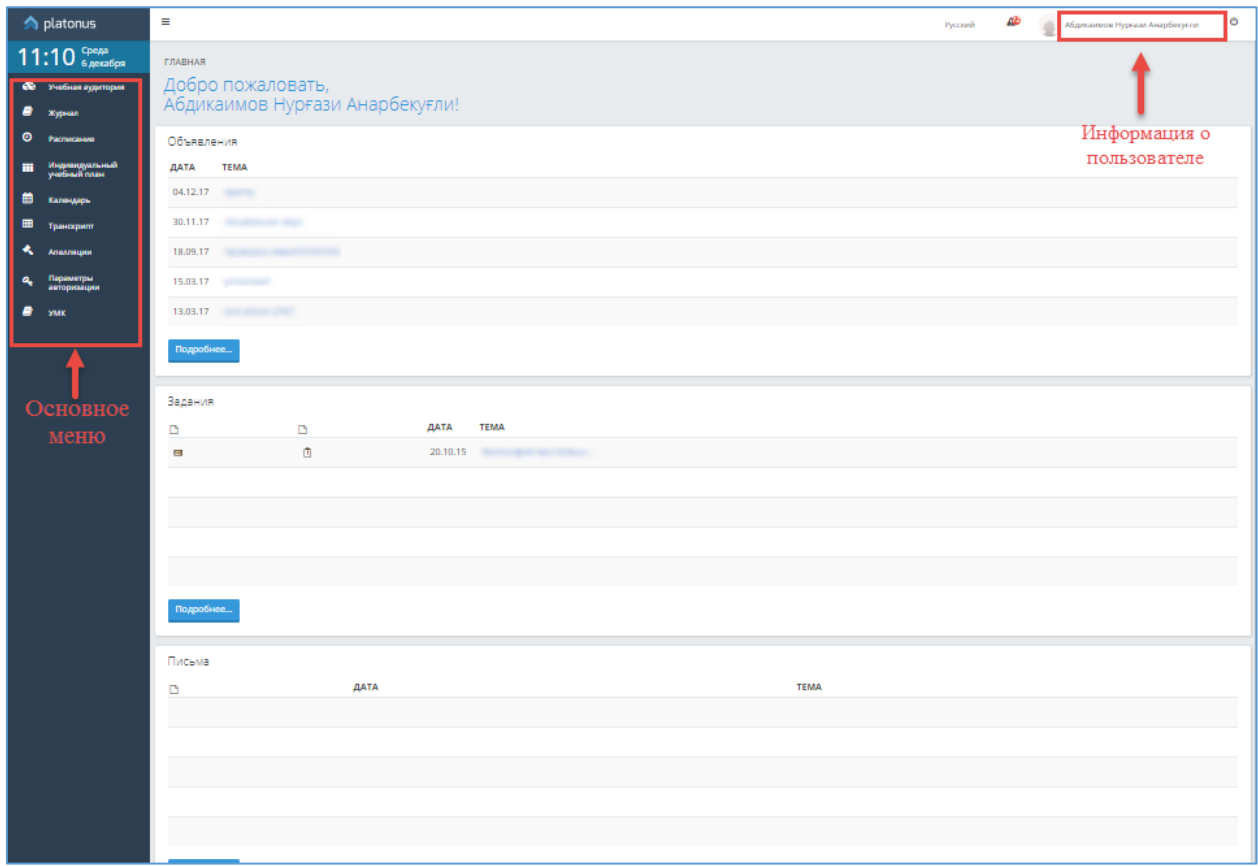

Рисунок 1.

#### **2. Взаимодействие пользователей системы**

# **2.1. Сообщения**

<span id="page-5-2"></span><span id="page-5-1"></span>Модуль сообщений предназначен для осуществления гарантированной доставки сообщений, просмотра заданий, объявлений. В модуле организована служба контроля выполнения заданий. Также реализован метод экстренного сохранения черновиков писем.

Письмо представляет собой некоторый текст, с прикрепленными к нему бинарными данными, тему сообщения, адресат и адресант. У каждого сообщения есть свой срок устаревания. По истечении этого срока сообщение будет удалено из почтового ящика. Срок устаревания не может быть более 30 дней. Сообщения в системе подразделяются на три вида.

- Личные письма (Простое сообщение с возможностью прикрепления файлов, возможность удаления, статус).
- Задания (просмотр назначенных заданий, статус, дополнительный статус выполнения задания, выставляется отправителем).

Объявления (Возможность просмотра отправленных объявлений).

#### <span id="page-6-0"></span>**2.2. Страница сообщения**

Страница приветствия отображает сводную информацию по последним пришедшим сообщениям, а также отчет о входящих, исходящих сообщениях и черновиках. С этой страницы можно перейти в папки «Письма», «Задания», «Объявления» перейдя по соответствующей ссылке, находящейся в заголовке соответствующего столбца (Рис. 1).

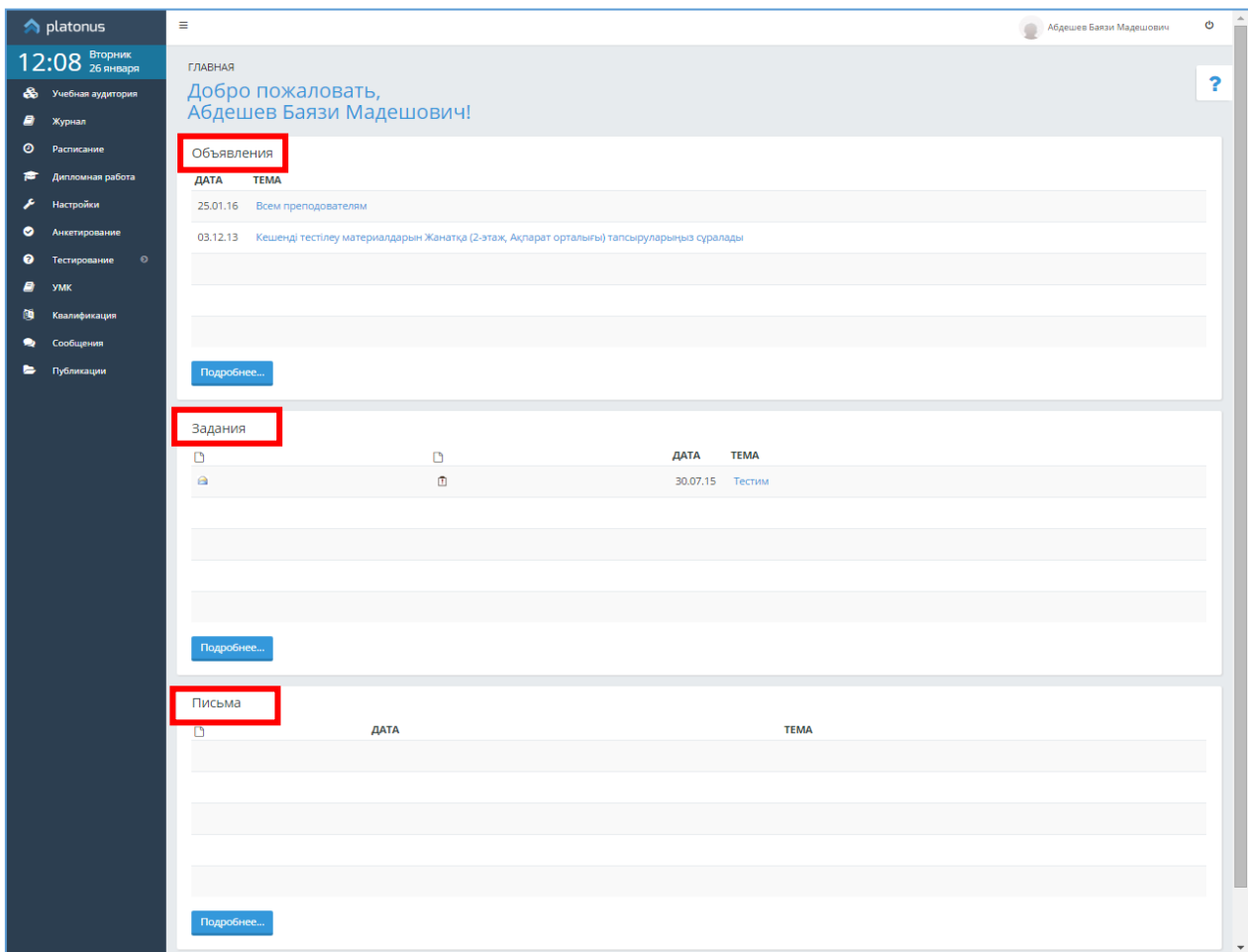

Рисунок 1.

# <span id="page-6-1"></span>**2.3. Создание письма**

На данной странице вводится форматируемый текст сообщения, тема и срок устаревания. Тема сообщения и срок устаревания являются обязательными полями для заполнения. После того как вся необходимая информация введена, нужно определить получателя, нажав по кнопке «Отправить». После нажатия на кнопку «Отправить» для Вас откроется страница выбора получателя, где нужно выбрать необходимую категорию получателей (Рис. 2). И нажать на кнопку «Отправить».

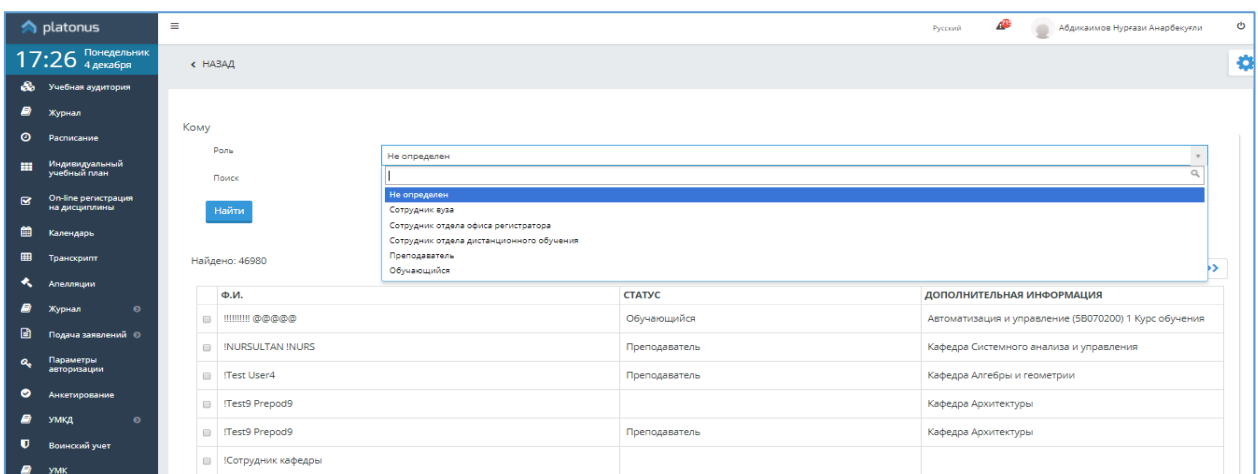

Рисунок 2.

На данной странице можно выбрать адресат, кому будет отослано сообщение. При выборе из выпадающего списка одной из опций, фильтр будет меняться в зависимости от выбора опции. Для выбора получателя необходимо слева от его имени (названия группы, кафедры и т.п.) отметить щелчком мыши по соответствующей кнопке выбора. После того, как получатель будет определен, для отсылки сообщения необходимо нажать на кнопку «Отправить».

После успешного заполнения всех данных при отправке сообщения, система выдаст вам сообщение об успешном выполнении действия (Рис. 3).

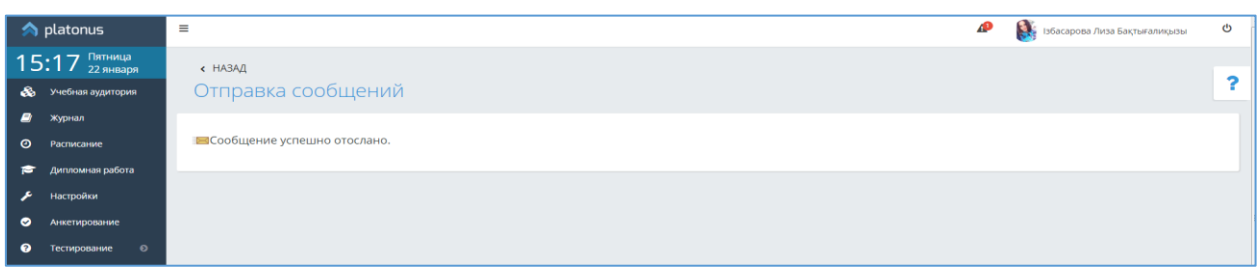

Рисунок 3.

#### <span id="page-7-0"></span>**2.4. Чтение сообщения**

Для чтения полученного сообщения необходимо перейти в раздел «Входящие» для этого щелкните на ссылку «Входящие» указателем мыши. В разделе «Входящие» отображается список, полученных пользователем писем. Жирным шрифтом отмечены непрочитанные письма. Для чтения выбранного письма необходимо щелкнуть по его теме (Рис. 4).

| $\Box$  | D                     | <b>TEMA</b>       | ОТ КОГО        | ДАТА ОТПРАВЛЕНИЯ |   |  |
|---------|-----------------------|-------------------|----------------|------------------|---|--|
| $\Box$  | $\blacktriangleright$ | <b>CVCXCVXCVX</b> | Angelina Jolie | 2015-12-29       | 會 |  |
| ш       | $\triangleright$      | Без темы          | Муканов Талгат | 2015-12-07       | 會 |  |
| Удалить |                       |                   |                |                  |   |  |

Рисунок 4.

На данной странице отображается информация о полученном сообщении (состояние, отправитель, дата устаревания, дата отправления, тема), текст письма и прикрепленные файлы.

#### <span id="page-8-0"></span>**3. Учебный процесс**

#### **3.1. Учебная аудитория**

<span id="page-8-1"></span>Учебная аудитория – место проведения занятий, где преподаватель со студентами могут вести беседу посредством чата, писем, заданий. Так же учебная аудитория предоставляет доступ к учебным материалам (УМК, кейсам) по дисциплине.

Учебные аудитории составляются по учебным группам, в одну учебную аудиторию входят студенты, обучающиеся в этой группе и преподаватель.

На рисунке 1 изображен список учебных аудиторий. Для студента в списке отображаются учебные аудитории по предметам, которые он изучает в этом году.

На странице можно осуществить поиск по следующим параметрам:

- Учебный год
- Семестр
- Статус (лекция, практика, лабораторные занятия, СРСП)

Для того чтобы перейти в учебную аудиторию, щелкните по ссылке главного меню

«Учебная аудитория» и щелкните по стрелке «Вход» необходимой дисциплины .

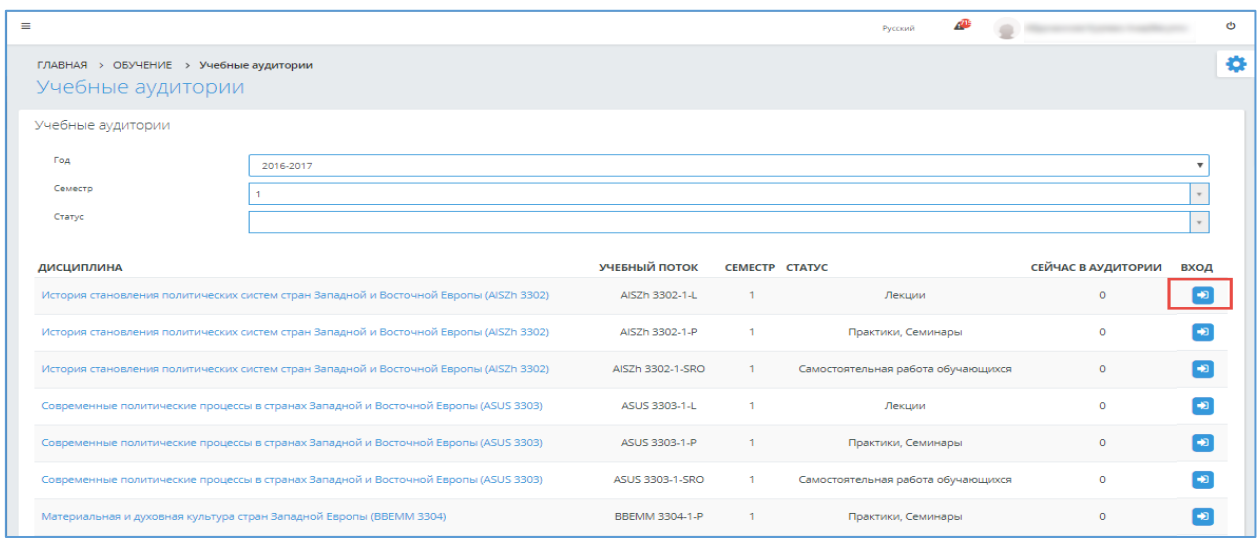

Рисунок 1.

После входа в учебную аудиторию откроется страница, предоставляющая такие возможности как:

- 1. Просмотр учебных материалов, такие как кейсы, УМК и глоссарий по данной дисциплине.
- 2. Возможность организации совместного чата с преподавателем и остальными обучающимися, находящимися в учебной аудитории (Рис. 2).

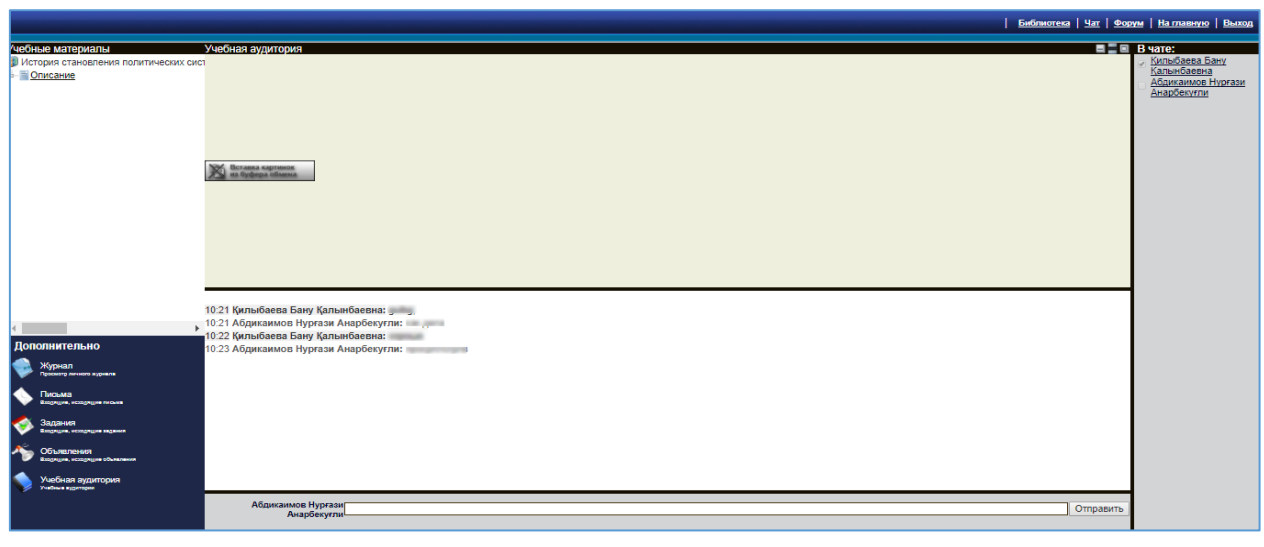

Рисунок 2.

Также в случае имеющегося назначенного тестирования по дисциплине и наступления даты и времени прохождения, система на странице «Учебной аудитории» отобразит ссылку на прохождение тестирования. Для прохождения назначенного тестирования по дисциплине необходимо обратиться к ссылке «Пройти тестирование» в строке с наименованием теста (Рис. 3).

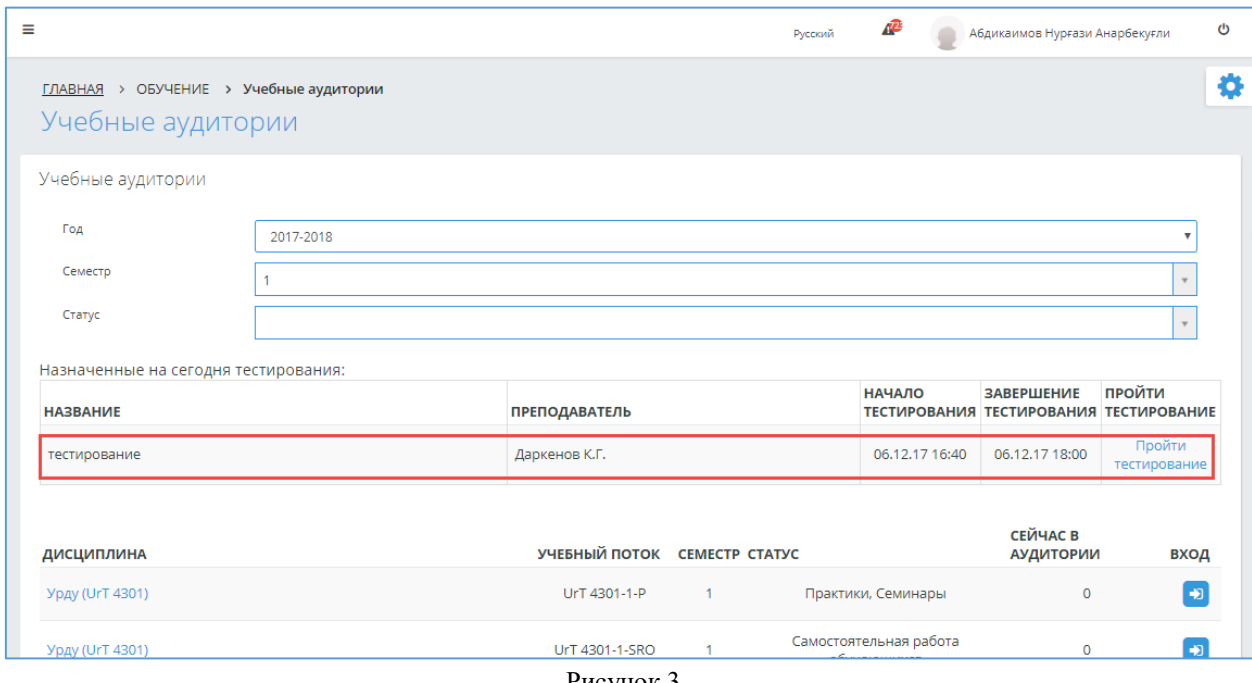

Рисунок 3.

После чего станет доступна страница прохождения тестирования, которая показана на рисунке 4. На данной странице на информативной панели указаны:

- ФИО обучающегося;
- Дисциплина, по которой проводится тестирование;
- Время прохождения тестирования;
- Вид контроля.

Также система отображает счетчик оставшегося времени до конца тестирования и количество отвеченных вопросов. Система позволяет просматривать вопросы по одному на странице либо весь список. По умолчанию – по одному. После того как все вопросы будут отвечены необходимо завершить тестирование, нажав кнопку «Завершить» (в случае если не все вопросы отвечены, система не позволит завершить тестирование до окончания времени тестирования) (Рис. 4).

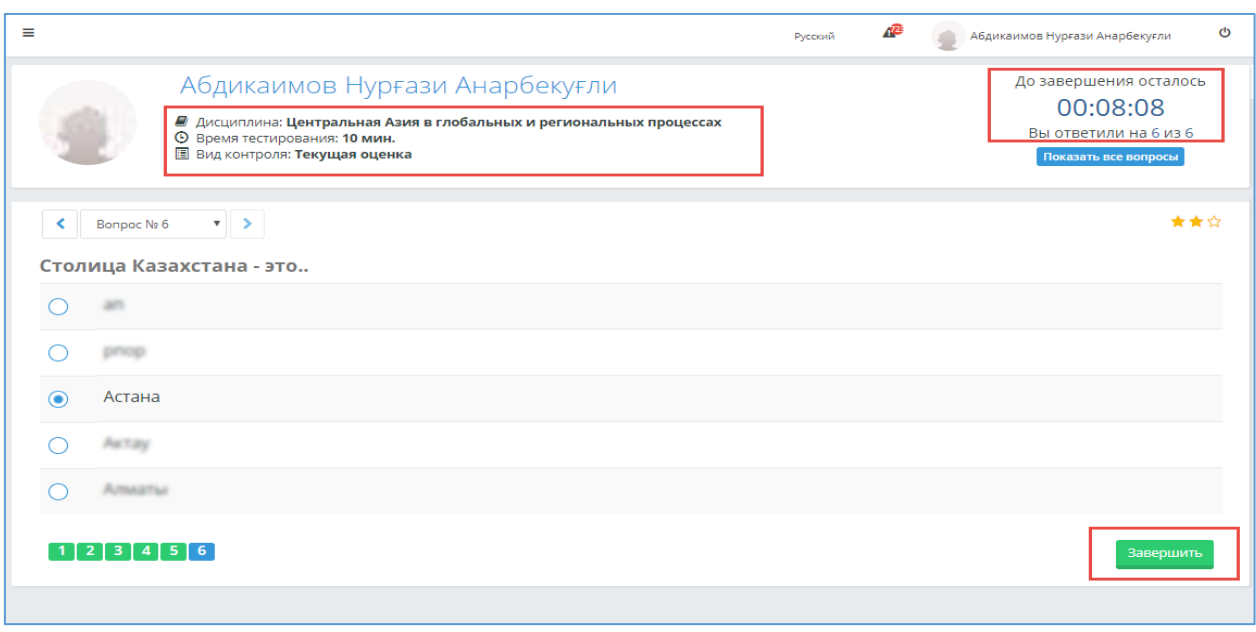

Рисунок 4.

После завершения тестирования, система отобразит страницу с результатами тестирования с указанием баллов за тестирование и количеством правильных/неправильных ответов, как показано на рисунке 5.

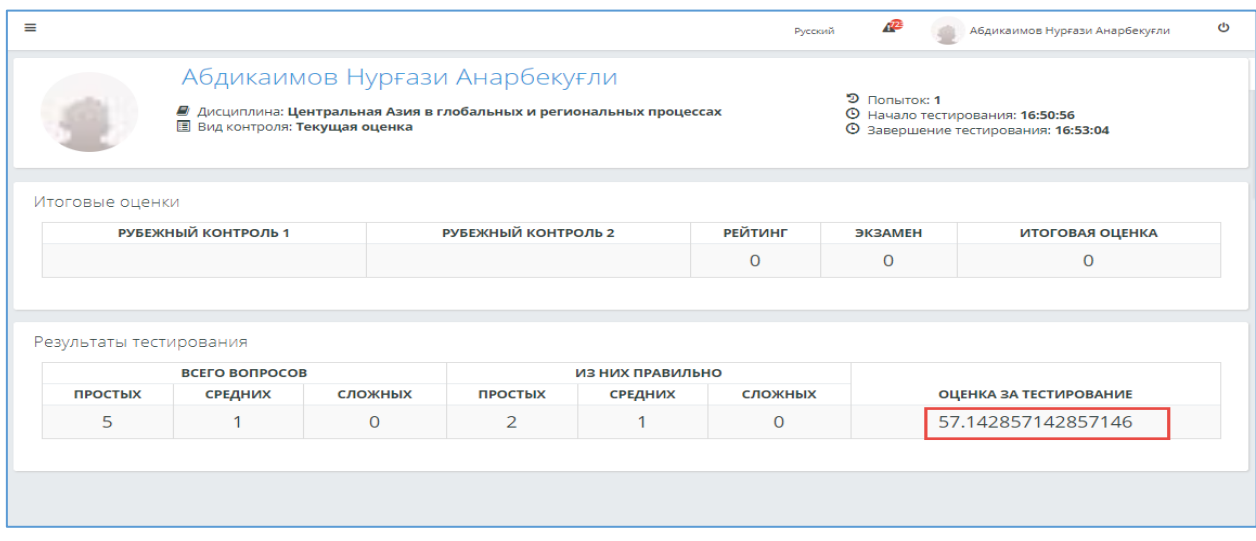

Рисунок 5.

#### <span id="page-10-0"></span>**3.2. Журнал**

Данный модуль предназначен для просмотра учебных достижений обучающегося (текущие оценки, рейтинговые, экзаменационные оценки и т.д.).

После перехода в раздел «Журнал» в основном меню, отобразится список дисциплин, которые обучающийся изучает по выбранному учебному году и семестру с указанием итоговых оценок, как показано на рисунке 1. В зависимости от итоговой

оценки, дисциплина закрашивается в синий, зеленый, желтый, серый цвет. Зеленый баллы от 90 до 100, синий - от 75 до 89, желтый - от 50 до 74, серый – меньше 50. Для того чтобы просмотреть текущие оценки по определенной дисциплине, необходимо кликнуть указателем мыши по названию дисциплины в списке, после чего откроется страница, как показано на рисунке 2.

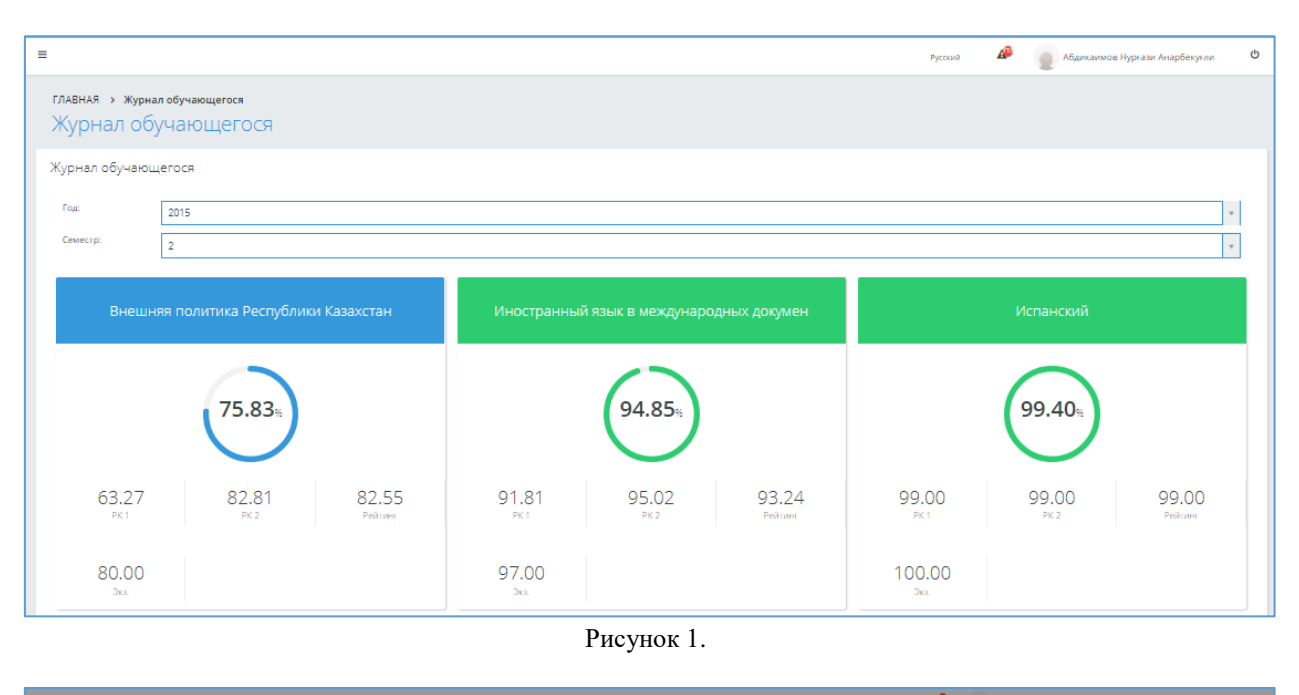

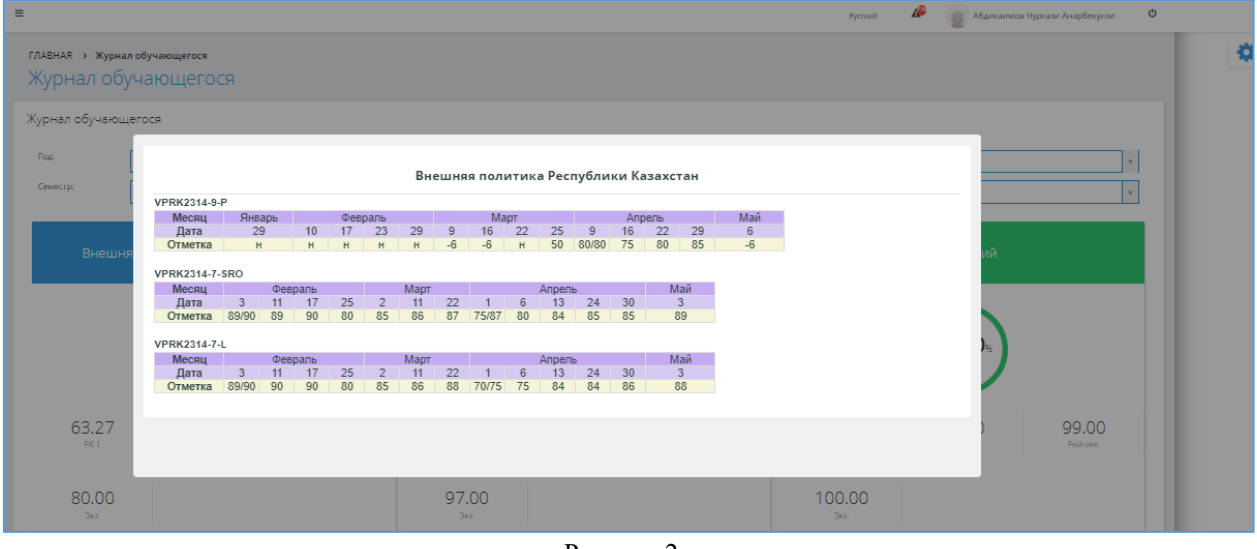

Рисунок 2.

#### **3.3. Расписание**

<span id="page-11-0"></span>Для просмотра расписания необходимо обратиться к пункту «Расписание» в основном меню. После чего откроется страница с расписанием на текущую неделю в выбранном учебном году и семестре (Рис. 1). Так же на информативной панели указаны начало и конец заданного академического периода.

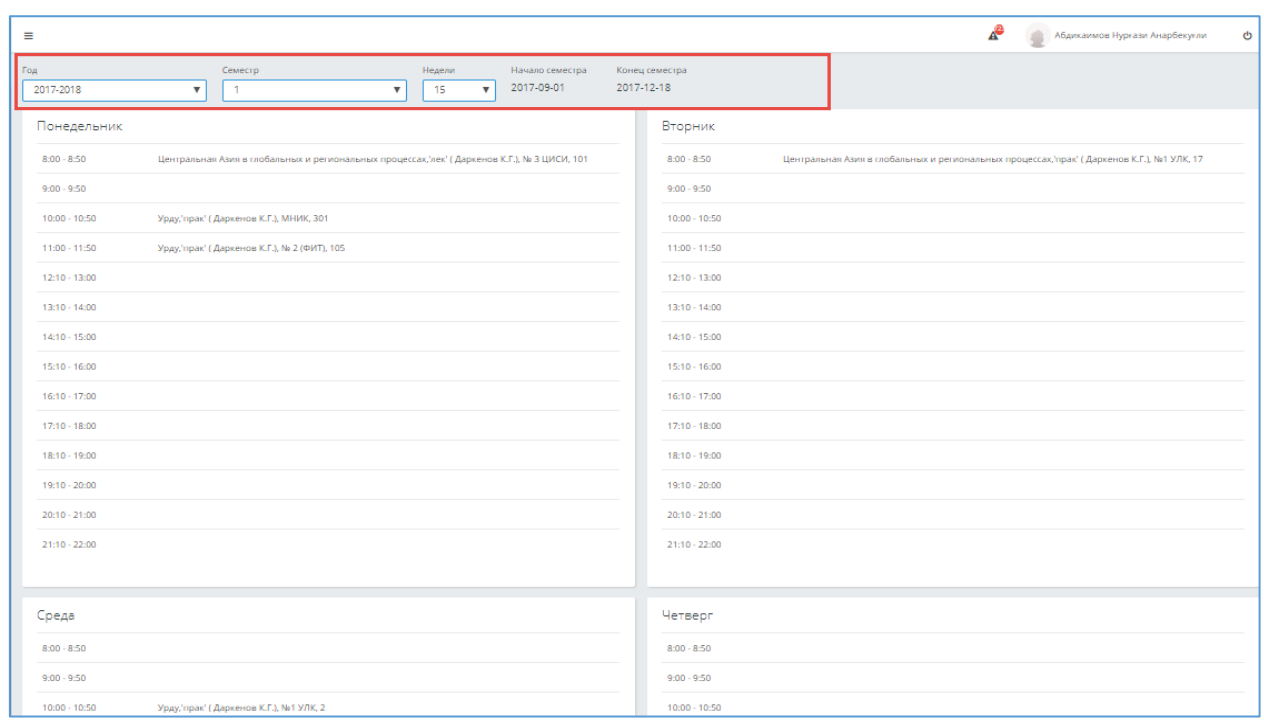

Рисунок 1.

#### **3.4. Формирование индивидуального учебного плана**

<span id="page-12-0"></span>Регистрация позволяет каждому студенту самостоятельно выбрать необходимые ему для изучения дисциплины. Формирование индивидуального учебного плана студентом возможно только в период регистрации. Данный период указывается в академическом календаре и доступен для просмотра в разделе «Календарь». Если перейти к индивидуальному учебному плану вне периода регистрации, то информация раздела доступна только для чтения.

Страница просмотра индивидуального учебного плана в период регистрации на основной учебный год выглядит, как показано на рисунке 1. На данной странице приведен список всех дисциплин, которые студент выбрал себе для изучения, а также информации об обучающемся.

Для того чтобы пройти регистрацию на обязательные дисциплины, необходимо перейти по ссылке «Обязательные дисциплины», как показано на рисунке 1. После этого перед вами отобразится следующая страница, на которой будет представлен список обязательных дисциплин, на которые уже были поданы заявки. Для того чтобы подать заявки кликните по кнопке «Добавить», которая находится над списком дисциплин. После этого вы попадете на страницу регистрации на обязательные дисциплины (Рис.2).

На данной странице приведен список всех обязательных дисциплин, предусмотренных типовым учебным планом. Чтобы записаться на обязательные дисциплины необходимо:

1) Выбрать преподавателей.

При выборе преподавателей обязательно просмотрите информацию о каждом преподавателе, кликнув по кнопке , находящейся возле выпадающего списка преподавателей, после чего перед вами появится список преподавателей по данной дисциплине и информация о них, как показано на рисунке 3.

2) Нажать кнопку «Подать заявки», находящуюся под списком дисциплин.

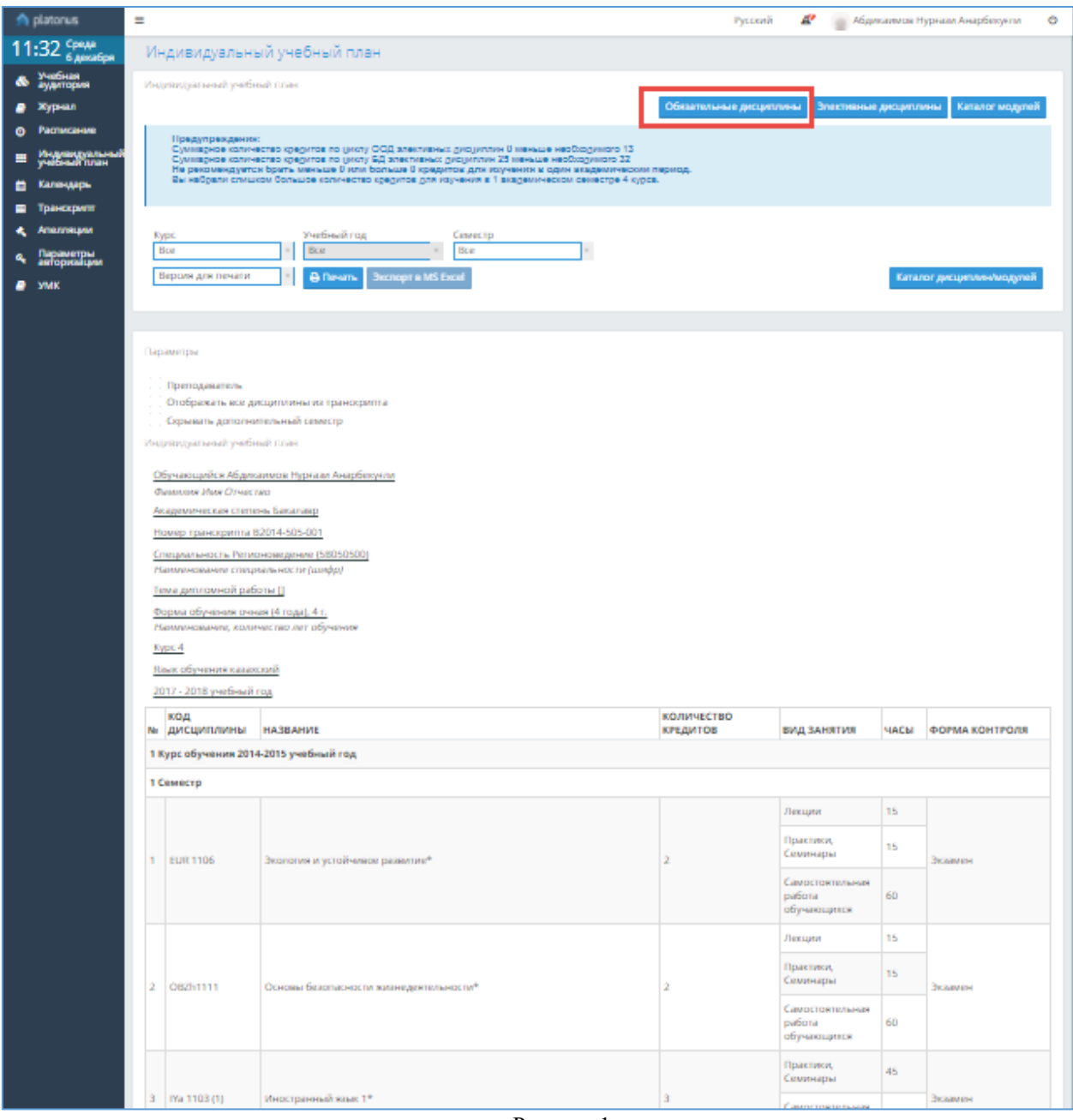

Рисунок 1.

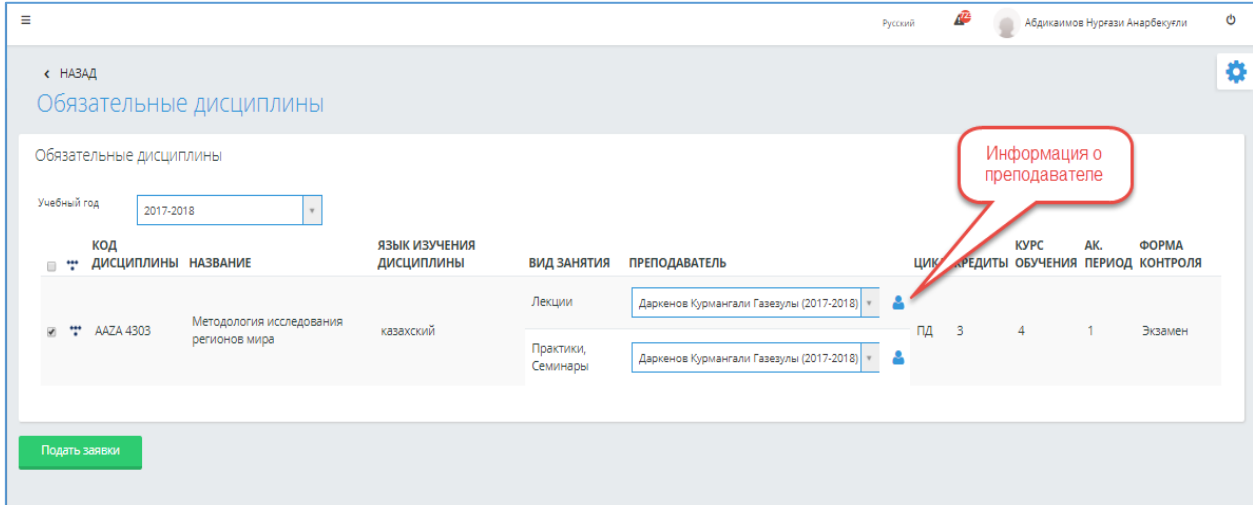

Рисунок 2.

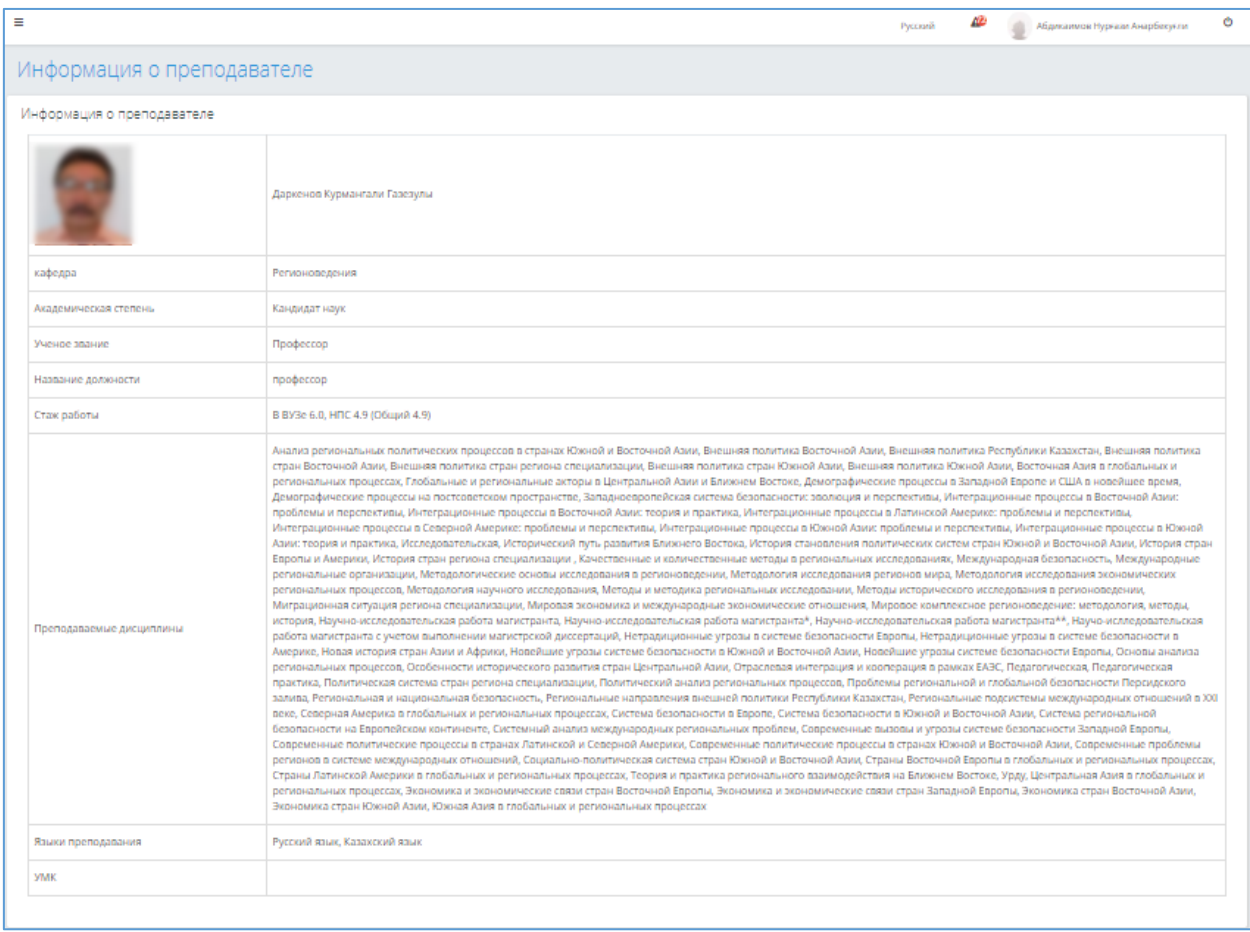

Рисунок 3.

Процесс подачи заявок на «Элективные дисциплины» является аналогичным, процессу подачи заявок на «Обязательные дисциплины». При регистрации на элективные дисциплины необходимо учесть:

- 1) Нельзя записаться на несколько дисциплин из одной и той же группы.
- 2) При подаче заявок на дисциплину необходимо подать заявки и на все пререквизиты и постреквизиты дисциплин.
- 3) Если период изучения дисциплины плавающий, то ее период изучения должен быть позднее периодов изучения всех ее пререквизитов и ранее периодов изучения всех ее постреквизитов (Рис. 4).

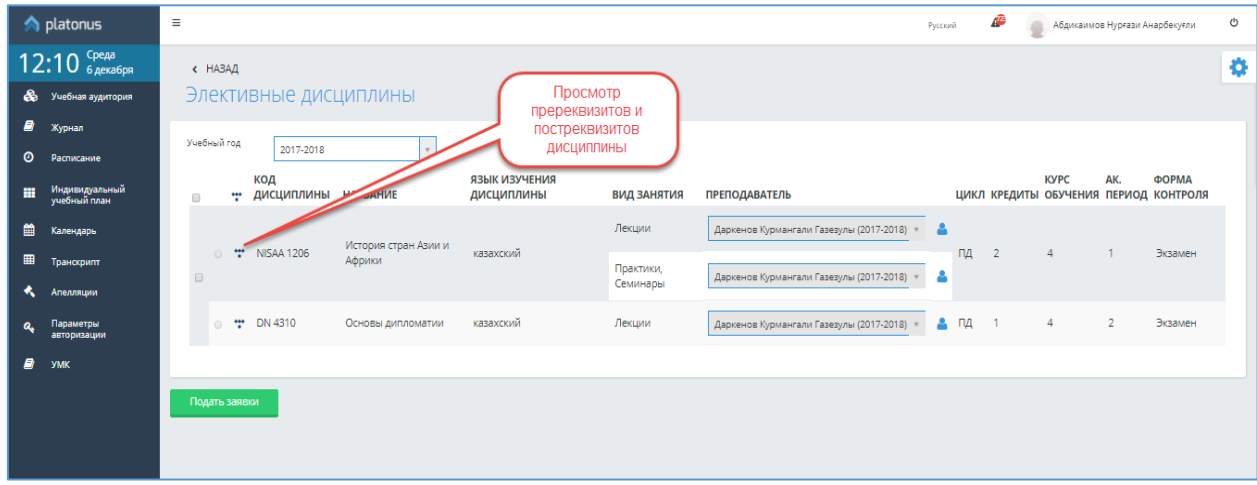

Рисунок 4.

# **3.5. Календарь**

<span id="page-15-0"></span>Для просмотра академического календаря на текущий год необходимо выбрать модуль «Календарь» в главном меню. Откроется страница, как показано на рисунке 1. С помощью кнопки «Печать» предусмотрена возможность распечатать календарь (Рис. 1).

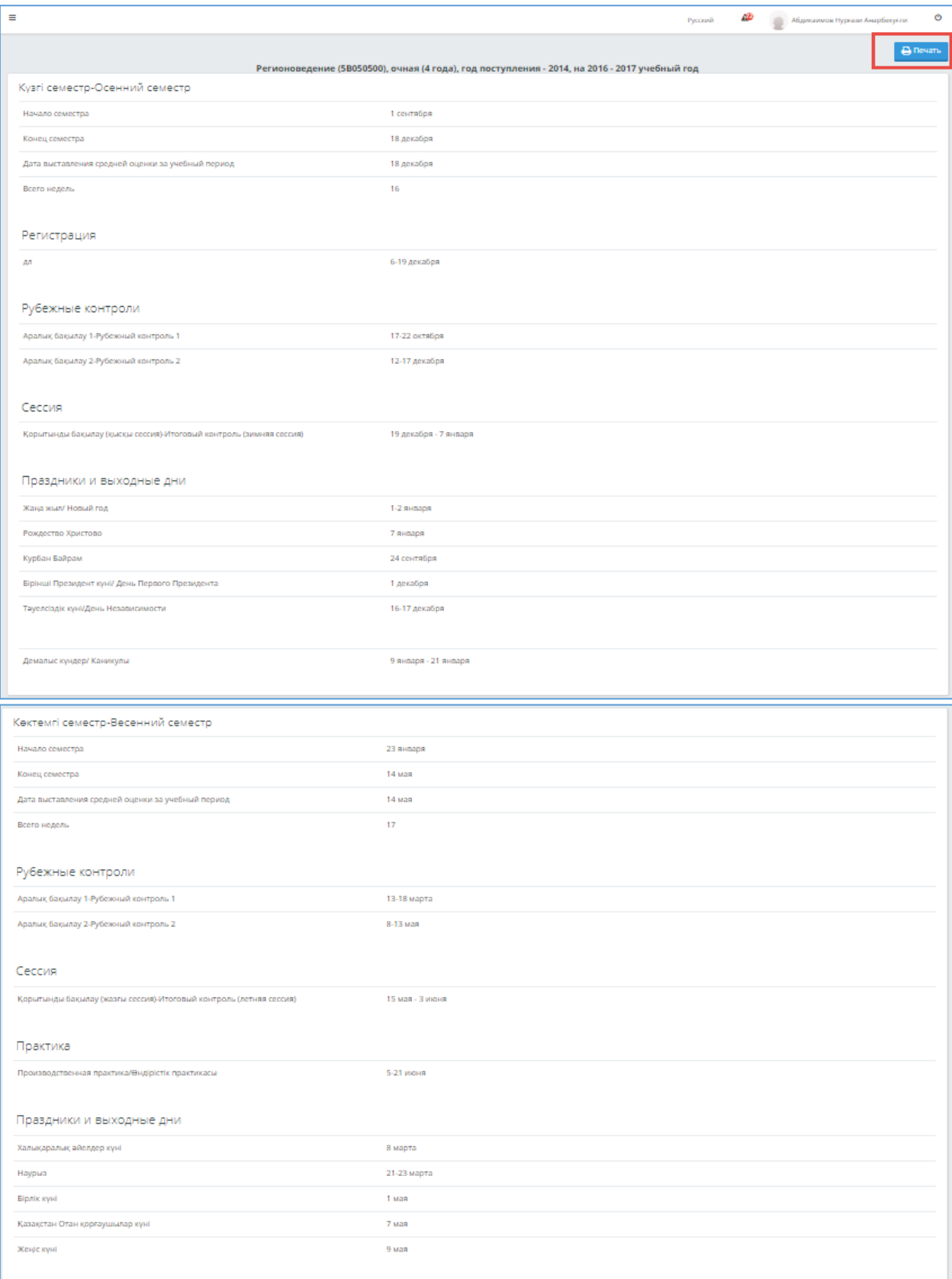

При обращении к кнопке «Печать» отобразится страница печатной версии календаря, как показано на рисунке 2.

| Евразийский национальный университет им.Л.Н.Гумилева                                                                                                | <b>ЕУРАЗИЯ</b><br><b>ИТТЫК</b><br><b>УНИВЕРСИТЕТІ</b>                                         |  |  |  |  |  |
|----------------------------------------------------------------------------------------------------|-----------------------------------------------------------------------------------------------|--|--|--|--|--|
| Кузгі семестр-Осенний семестр                                                                                                    | Регионоведение (5В050500), очная (4 года), год поступления - 2014, на 2016 - 2017 учебный год |  |  |  |  |  |
| Начало семестра<br>Конец семестра<br>Дата выставления средней оценки за учебный период<br>Боего недель                                              | 1 сентября<br>18 декабря<br>18 декабря<br>16                                                  |  |  |  |  |  |
| Регистрация                                                                                                    |                                                                                               |  |  |  |  |  |
| m                                                                                                    | 6-19 декабря                                                                                  |  |  |  |  |  |
| Рубежные контролн                                                                                                    |                                                                                               |  |  |  |  |  |
| Аралых бақылау 1-Рубектый контроль 1<br>Аралық бақылау 2-Рубекимий контроль 2                                                                       | 17-22 oxinops<br>12-17 декабря                                                                |  |  |  |  |  |
| Сессия                                                                                                    |                                                                                               |  |  |  |  |  |
| Корытынды баздапау (хыскы соссия)-Итоговый контроль (зимняя соссия)                                                                                 | 19 докабря - 7 ливаря                                                                         |  |  |  |  |  |
| Праздники и выходные дни                                                                                                    |                                                                                               |  |  |  |  |  |
| Жана жыл/Новый год<br>Рождество Христово<br>Курбан Байран<br>Бірінші Прозидонт күні/ Донь Порвого Прозидонта<br>Теуелсіздік күні День Независимости | $1-2$ xHEEDX<br>7 assesses<br>24 сентября<br>1 декабря<br>16-17 декабря                       |  |  |  |  |  |
| Демально кундер/ Каникулы                                                                                                    | 9 липаря - 21 липаря                                                                          |  |  |  |  |  |
| Көктемгі семестр-Весенний семестр                                                                                                    |                                                                                               |  |  |  |  |  |
| Начало семестра<br>Конец семестра<br>Дата выставления средней оценки за учебный период<br>Bosro manata                                              | 23 xmaps<br>14 sears<br>14 seas<br>17                                                         |  |  |  |  |  |
| Рубежные контролн                                                                                                    |                                                                                               |  |  |  |  |  |
| Аралық бақылау 1-Рубектый контроль 1<br>Аралық бақылау 2-Рубекимий контроль 2                                                                       | 13-18 марта<br>8-13 agaz                                                                      |  |  |  |  |  |
| Сессия                                                                                                    |                                                                                               |  |  |  |  |  |
| Корытынды базалиу (жазгы соссия)-Итоговый контроль (логияя соссия)                                                                                  | 15 acax - 3 sponx                                                                             |  |  |  |  |  |
| Практика                                                                                                    |                                                                                               |  |  |  |  |  |
| Производственная практика Өндірістік практикасы                                                                                                    | 5-21 second                                                                                   |  |  |  |  |  |
| Праздники и выходные дни                                                                                                    |                                                                                               |  |  |  |  |  |
| Халықаралық ейелдер күні<br>Haypare<br><b>Bipnix xym</b><br>Қазақстан Отан қорғаушылар күні<br>Asnic xyni<br>$\blacksquare$                         | 8 мирта<br>21-23 марта<br>lazar<br>$73$ can<br>9 seas<br>$\overline{\phantom{0}}$             |  |  |  |  |  |

Рисунок 2.

#### **3.6. Транскрипт**

<span id="page-16-0"></span>Для просмотра транскрипта необходимо выбрать пункт «Транскрипт» основного меню. После чего отобразится страница со списком пройденных дисциплин, с указанием количества кредитов и итоговых оценок, как показано на рисунке 2.

Так же на данной странице представлен список приказов системы, связанных с обучающимся (зачисление, отчисление, перевод с курса на курс, академический отпуск и т.п.), отображается под списком всех дисциплин (Рис. 1).

| $Ne \Pi/\Pi$ | НОМЕР И ДАТА ПРИКАЗА  | СОДЕРЖАНИЕ                        |
|--------------|-----------------------|-----------------------------------|
|              | No1145-n (25-08-2014) | Приказ о зачислении (ФМО)         |
|              | 680-c (27-07-2015)    | Приказ о переводе с курса на курс |
|              | 672-c (16-06-2016)    | Приказ о переводе с курса на курс |
|              |                       |                                   |

Рисунок 1.

| $\equiv$                    |                                                                                                    |                    |                        | Русский          |           | Абдиканиов Нурнам Анарбекунги |             |             |
|-----------------------------|----------------------------------------------------------------------------------------------------|--------------------|------------------------|------------------|-----------|-------------------------------|-------------|-------------|
| $16:03$ G <i>Respansion</i> |                                                                                                    |                    |                        |                  |           |                               |             |             |
| Учебная аудитория           |                                                                                                    |                    |                        |                  |           |                               |             |             |
|                             | Серия № B2014-505-001<br>Ф.И.О.<br>Абдикаимов Нургази Анарбекугли                                                                                                    |                    |                        |                  |           |                               |             |             |
|                             | 58050500 Регионопедение<br>Специальность                                                                                                    |                    |                        |                  |           |                               |             |             |
|                             | Год поступления<br>2014                                                                                                    |                    |                        |                  |           |                               |             |             |
|                             | Язык обучения<br>Казахский язык                                                                                                    |                    |                        |                  |           |                               |             |             |
|                             | Код<br>п/ Наименование дисциплины<br>дисциплины                                                                                                    |                    | Количество<br>кредитов | КоличествоОценка |           |                               |             |             |
|                             |                                                                                                    |                    |                        | средитов<br>ECTS |           | буквенная                     |             | радиционная |
|                             | $\overline{2}$                                                                                                    | я                  | 4                      | -5               | процентах | $\overline{7}$                | баллах<br>8 | $\circ$     |
|                             | Семестр 1 GPA - 3.56                                                                                                    |                    |                        |                  | 6.        |                               |             |             |
|                             | Экология и устойчивое развитие (Экология и устойчивое развитие* (2 кр))                                                                                                 | COL 11002          |                        |                  | 93.0      |                               | .67         | Отлично     |
|                             | 4ностранный язык 1 (Иностранный язык 1* (3 кр))                                                                                                    | <b>NGL 11104</b>   |                        |                  | 0.0       |                               | .67         | Отлично     |
|                             |                                                                                                    | <b>IST 12005</b>   |                        |                  | 7.0       |                               | 33          | opouo       |
|                             | 4стория стран Азии и Африки (История стран Азии и Африки (3 кр))<br>История стран Европы и Америки (История стран Европы и Америки (3 кр)).                             | <b>IST 12006</b>   |                        |                  | 0.88      |                               | 133         | owooo       |
|                             |                                                                                                    | AZK 11103          |                        |                  |           |                               |             |             |
|                             | Казахский (русский) язык 1 (Казахский (русский) язык 1* (3 кр))                                                                                                    | <b>RUSS 11103)</b> |                        | 64               | 0.0       |                               | 1.67        | Отлично     |
|                             | Основы безопасности жизнедеятельности (Основы безопасности жизнедеятельности* (2 кр))                                                                                   | <b>FST 11001</b>   |                        |                  | 0.0       |                               | .67         | Отлично     |
|                             | Физическая культура 1 (Физическая культура (2 кр))                                                                                                    | PhCS 14114         |                        |                  | 00.0      |                               | $\alpha$    | Отлично     |
|                             | Зведение в регионоведение (Введение в регионоведение (3 кр))                                                                                                    | GNL 12007          |                        | 39               | 0.0       |                               | 1.67        | Отлично     |
|                             | Семестр 2 GPA - 3.65                                                                                                    |                    |                        |                  |           |                               |             |             |
|                             | Информатика (Информатика (3 кр))                                                                                                    | <b>ISSE 11009</b>  |                        |                  | 31.0      |                               | .o          | omodo       |
|                             | Иностранный язык 2 (Иностранный язык 2* (3 кр))                                                                                                    | NGL 11210          |                        |                  | 92.0      |                               | 1.67        | Отлично     |
|                             | 1 История Казахстана (История Казахстана* (3 кр))                                                                                                    | <b>IST 11008</b>   |                        |                  | 5.0       |                               | .o.         |             |
|                             |                                                                                                    | AZK 11212          |                        |                  |           |                               |             | Отлично     |
|                             | 12 Казахский (русский) язык 2 (Казахский (русский) язык 2* (3 кр)).                                                                                                    | <b>RUSS 11212)</b> |                        | 5.1              | 0.16      |                               | 1.67        | Отлично     |
|                             | Физическая культура 2 (Физическая культура (2 кр))                                                                                                    | <b>hCS 14214</b>   |                        |                  | 0.00      |                               | o           | Отлично     |
|                             | История СНГ (История СНГ (2 кр))                                                                                                    | <b>IGNL 12013</b>  |                        |                  | 6.0       |                               | <b>O</b>    | Отлично     |
|                             | Макрорегионы мира (Макрорегионы мира (2 кр))                                                                                                    | <b>GNL 12014</b>   |                        |                  | 0.88      |                               | 133         | owogo       |
|                             | Социология (Социология* (2 кр))                                                                                                    | OCY 11011          |                        |                  | 6.0       |                               | o           | Отлично     |
|                             | 1 курс GPA - 3.6                                                                                                    |                    |                        |                  |           |                               |             |             |
|                             | Семестр 3 GPA - 3.4                                                                                                    |                    |                        |                  |           |                               |             |             |
|                             |                                                                                                    |                    |                        |                  |           |                               |             |             |
|                             | «Профессионально-ориентированный иностранный язык (Профессионально-ориентированный иностранный язык<br>$(2 \text{ }\kappa \text{p})$                                    | NGL22019           |                        |                  | 0.88      |                               | 133         | Хорошо      |
|                             | Философия (Философия* (3 кр))                                                                                                    | <b>HIL 21016</b>   |                        |                  | 5.0       |                               | 33          | ouroo       |
|                             | История международных отношений (История международных отношений (4 кр))                                                                                                | <b>IST22018</b>    |                        |                  | 4.0       |                               | o.          | opouro      |
|                             | Основы права (Основы права* (2 кр))                                                                                                    | AWS11017           |                        |                  | 5.0       |                               | 1.33        | ошодо       |
|                             | 1 Политология (Политология (2 кр))                                                                                                    | OLS11015           |                        |                  | 0.16      |                               | .67         | Отлично     |
|                             | Физическая культура 3 (Физическая культура * (2 кр))                                                                                                    | hCS 14115          |                        |                  | 00.0      |                               | O.          | Отлично     |
|                             | .<br>История стран Западной и Восточной Европы (Особенности исторического развития стран Западной Европы (3 кр).<br>Исторический путь развития Восточной Европы (2 кр)) | <b>RGNL 23020</b>  |                        |                  | 6.0       |                               | 133         | Хорошо      |
|                             | Второй иностранный язык, начинающий уровень (Испанский (3 кр))                                                                                                    | <b>SPAN 12124</b>  |                        | 3.9              | 0.00      |                               | LO.         | Отлично     |
|                             | Семестр 4 GPA - 3.47                                                                                                    |                    |                        |                  |           |                               |             |             |
|                             | Основы экономической теории (Основы экономической теории* (2 кр))                                                                                                    | <b>CON 11025</b>   |                        |                  | 7.0       |                               | .67         | opowo       |
|                             | Иностранный язык в международных документах (Иностранный язык в международных документах (3 кр))                                                                        | NGL 22027          |                        |                  | 8.0       |                               | $\Omega$    | Отлично     |
|                             | Эраторское искусство на английском языке (Ораторское искусство на английском языке (2 кр))                                                                              | <b>NGL22028</b>    |                        |                  | 6.0       |                               | o           | Отлично     |
|                             | Профессиональный казахский (русский) язык (Профессиональный казахский (русский) язык* (2 кр))                                                                           | AZK 22026          |                        |                  | 0.16      |                               | .67         | Отлично     |
|                             | 9 Внешняя политика Республики Казахстан (Внешняя политика Республики Казахстан (2 кр))                                                                                  | OLS 22029          |                        |                  | 0.8       |                               | .67         | Geograph    |
|                             | Физическая культура 4 (Физическая культура (2 кр))                                                                                                    | <b>hCS 14215</b>   |                        |                  | 0.00      |                               | <b>O</b>    | Отлично     |
|                             |                                                                                                    |                    |                        |                  |           |                               |             |             |
|                             | Современные интеграционные процессы и международные региональные организации (Современные<br>нттеграционные процессы и международные региональные организации (3 кр))   | <b>RGNL 22030</b>  |                        | 3.9              | 5.0       |                               | 133         | Корошо      |

Рисунок 2.

# **3.7. УМК**

<span id="page-17-0"></span>Для просмотра УМК по дисциплине пользователю необходимо в списке главного меню выбрать раздел «УМК», после чего откроется страница согласно рисунку 1.

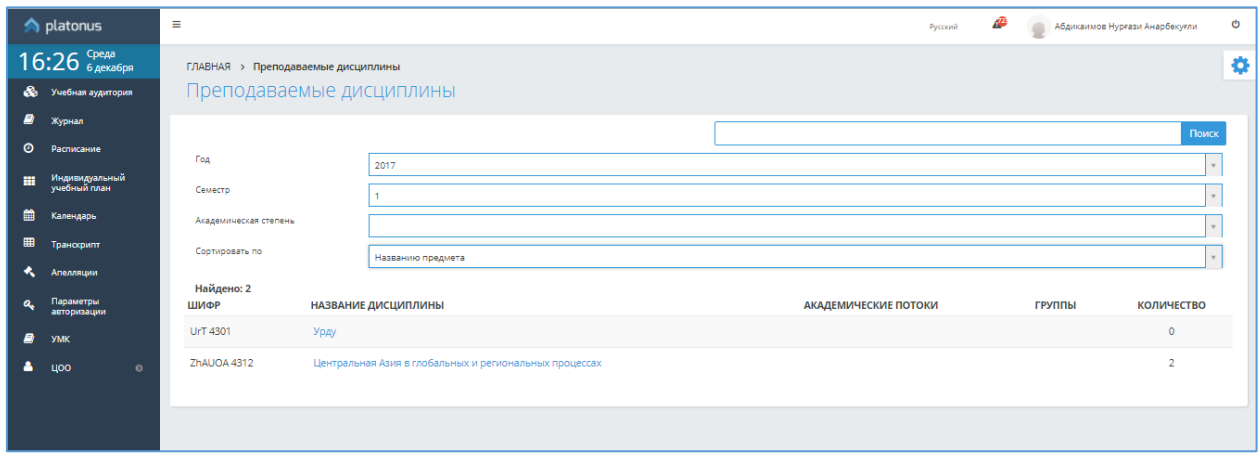

Рисунок 1.

На открывшейся странице система отображает следующие фильтры поиска:

- − Год справочник учебных годов. По умолчанию система отображает текущий учебный год;
- − Семестр справочник семестров вуза. По умолчанию система отображает текущий семестр;
- − Академическая степень справочник академических степеней вуза. По умолчанию значение не выбрано;

− Сортировать по – способ сортировки найденных результатов, соответствующих фильтру поиска. По умолчанию результаты поиска сортируются по названию предмета.

При обращении к строке с названием дисциплины, система отобразит страницу УМК по выбранной дисциплине, с возможностью скачать загруженные преподавателем

дисциплины УМК. Скачать загруженный файл можно, нажав на иконку В в строке с наименованием файла (Рис. 2).

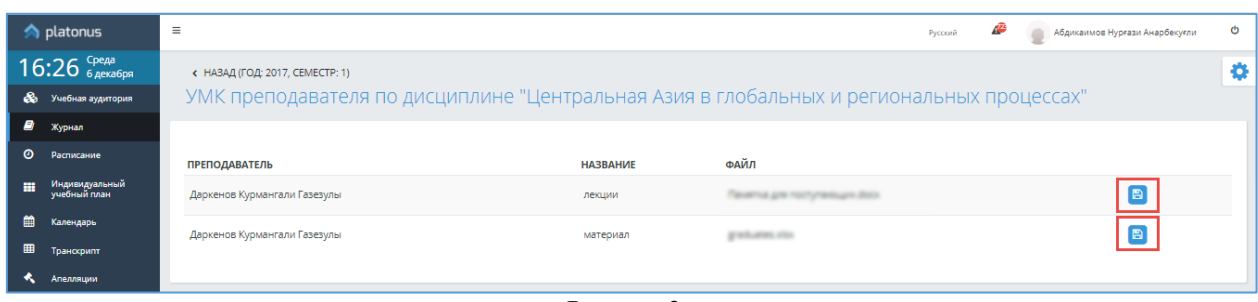

Рисунок 2.

#### **3.8. Апелляции**

<span id="page-18-0"></span>После прохождения тестирования обучающийся, в случае не согласия, может подать апелляцию на вопросы, в течении установленного ВУЗом времени. Подача заявления на апелляцию доступна только в период данного времени. Для этого обучающемуся необходимо в списке главного меню обратиться к разделу «Апелляции». После обращения к данному пункту меню, система отобразит страницу со списком пройденных тестирований за указанный в фильтре период (Рис. 1).

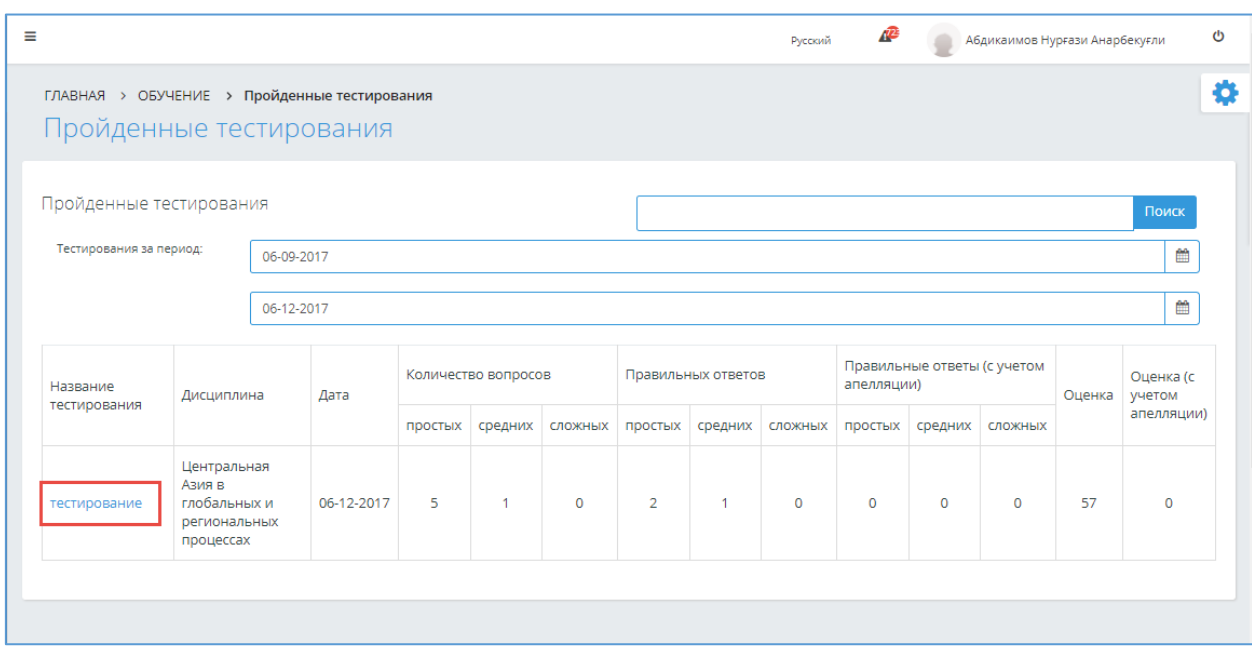

Рисунок 1.

Для выбора вопроса для подачи на апелляцию необходимо кликнуть курсором по наименованию-ссылке тестирования, после чего отобразится заявления на апелляцию, как показано на рисунке 2. На данной странице в правом верхнем углу указано максимальное

количество вопросов, которое можно подать на апелляцию, а также время, оставшееся до конца апелляции.

На данной странице в предоставленном списке необходимо выбрать вопрос, который будет подан на апелляцию (! в списке отображаются только неверно отвеченные вопросы), установив в строке с вопросом отметку и нажав на кнопку «Подать апелляцию».

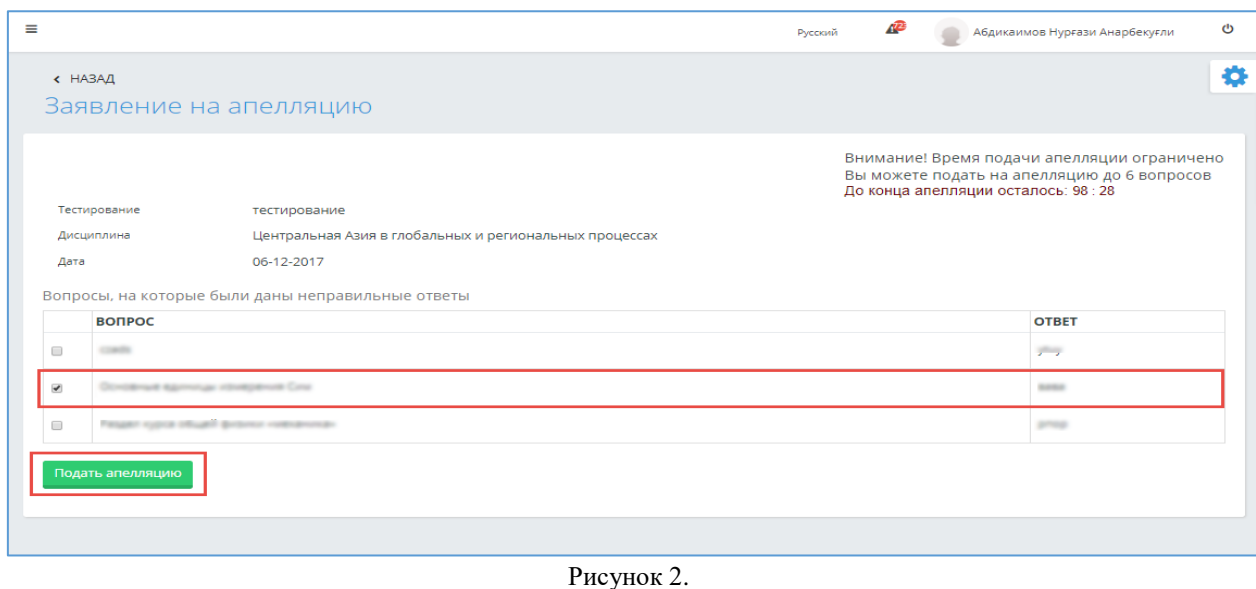

После обработки апелляции сотрудником ВУЗа, в случае если ответ обучающегося зачтен, в строке с наименованием дисциплины в столбце «Оценка (с учетом апелляции)» будет указана откорректированная оценка, с учетом апелляционных вопросов, как показано на рисунке 3. Для того чтобы просмотреть какой из вопросов был зачтен, а какой нет, необходимо кликнуть на ссылку-наименование данного тестирования (Рис. 4).

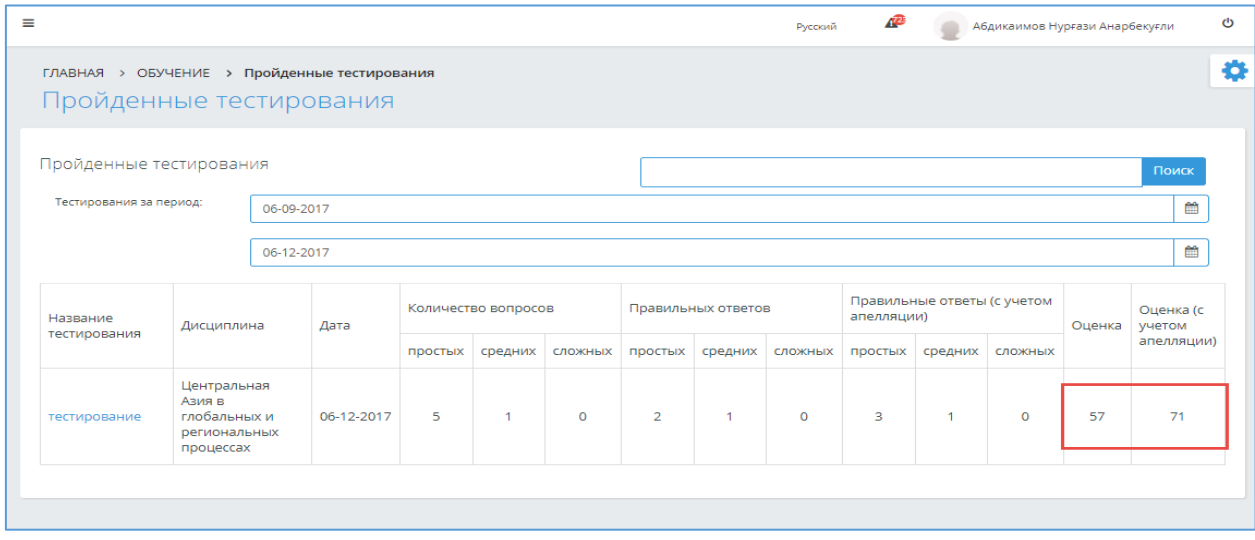

Рисунок 3.

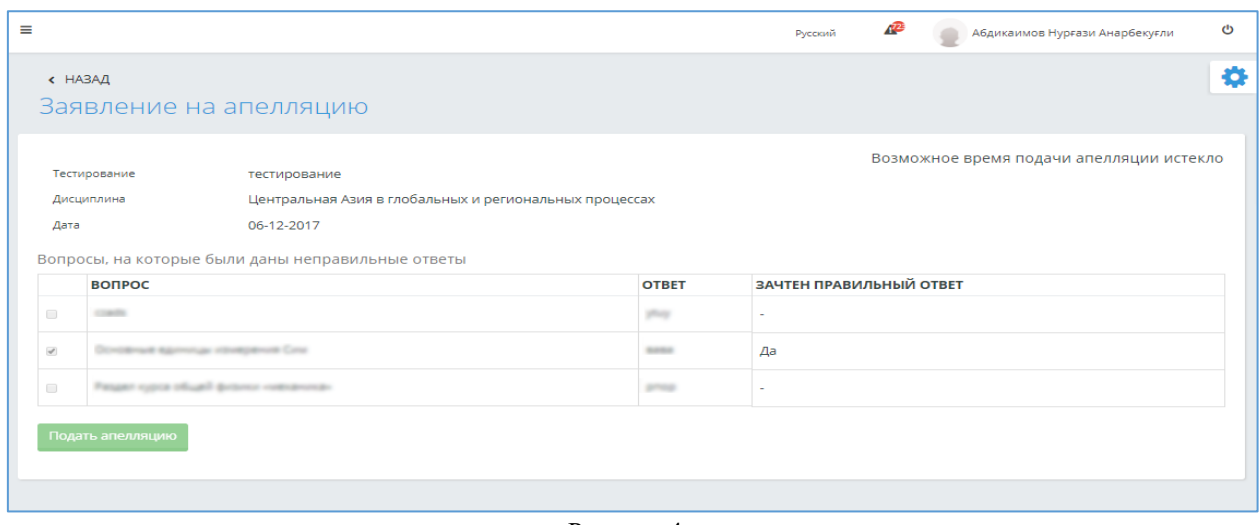

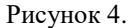

#### **4. Параметры авторизации**

<span id="page-20-0"></span>Для того чтобы сменить свой текущий логин/пароль, обучающемуся необходимо в списке главного меню выбрать раздел «Параметры авторизации». На отобразившейся странице необходимо ввести новый логин/пароль, старый пароль, а также подтверждение нового пароля. После чего нажать кнопку «Принять». В случае успешного сохранения новых данных, система выдаст сообщение: «Параметры авторизации изменены».

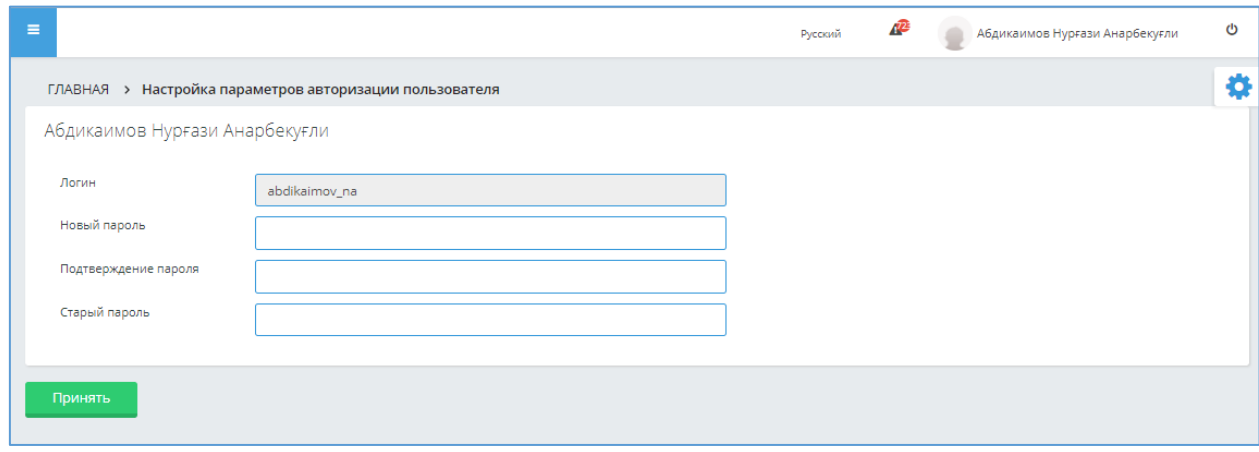

Рисунок 1.

# <span id="page-20-1"></span>**5. Анкетирование**

Для прохождения активного анкетирования, пользователю необходимо открыть модуль «Анкетирование» в главном меню. На открывшейся странице выбрать необходимое, обратившись к ссылке с наименованием анкетирования (Рис. 1).

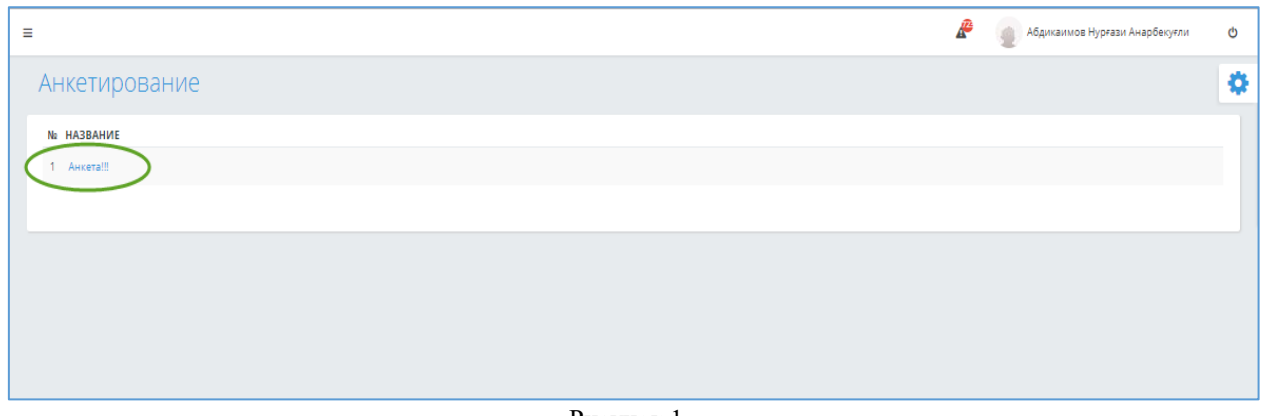

Рисунок 1.

На странице прохождения анкетирования необходимо проити его, ответив на все вопросы. Затем завершить, нажав кнопку «Сохранить». После принятия и сохранения ответов ,система выдаст в верху страницы сообщение об успешном сохранении ваших данных, как показано на рисунке 3.

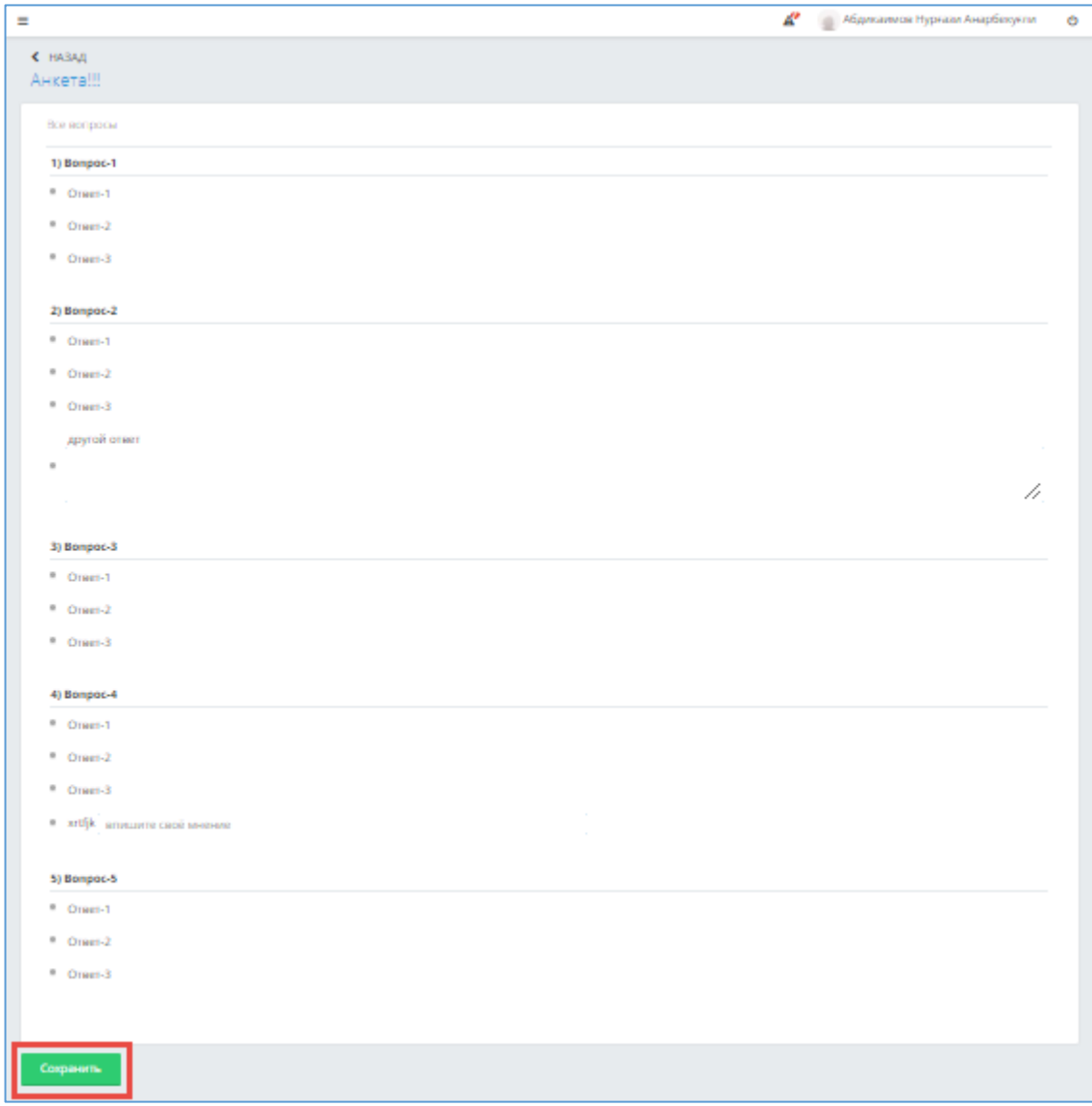

Рисунок 2.

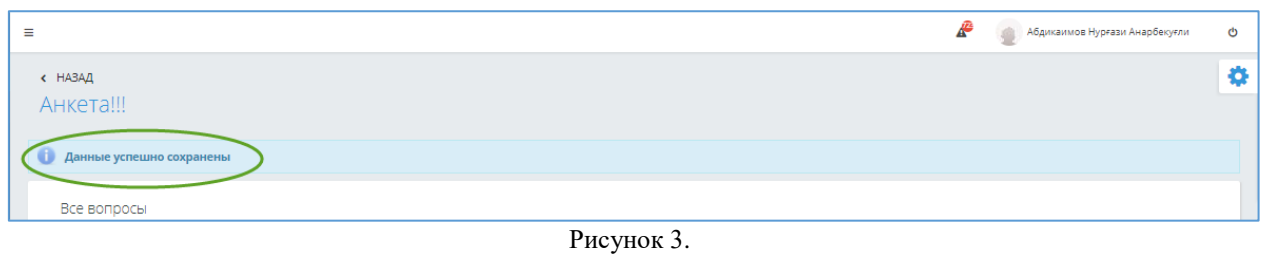